## チャネルの閲覧方法

学術情報課ITヘルプデスク 第1版2021/7/5

 ${\bf C}$ 

**チャネルとは、WebClassで公開された動画の入ったライブラリーです。**

**チャネルを閲覧時に初回のみ、名前、Eメールアドレスの入力を求められる場合があります。 入力を求められた場合は、以下の①~②の手順で進めてください。**

## **①WebClassにて動画閲覧時に以下の画面が出た場合は、名前とメールアドレスを入力後[続ける]を クリックしてください。**

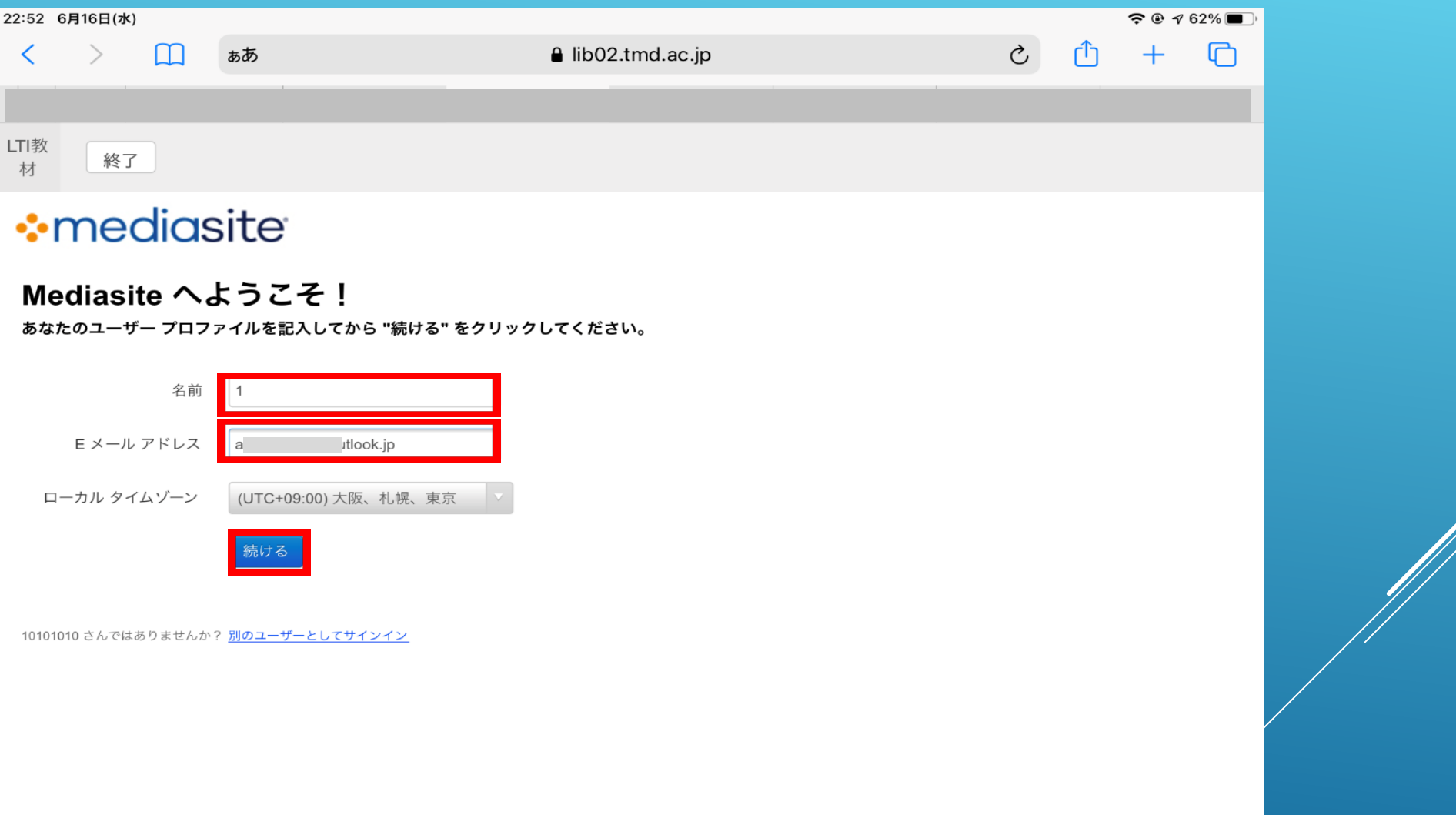

## **②以下の画面が出力されますので[Mediasiteへ]をクリックする**

## **(①で入力したメールアドレスに「Mediasiteチャネル閲覧申請完了」のメールが届く場合があります)**

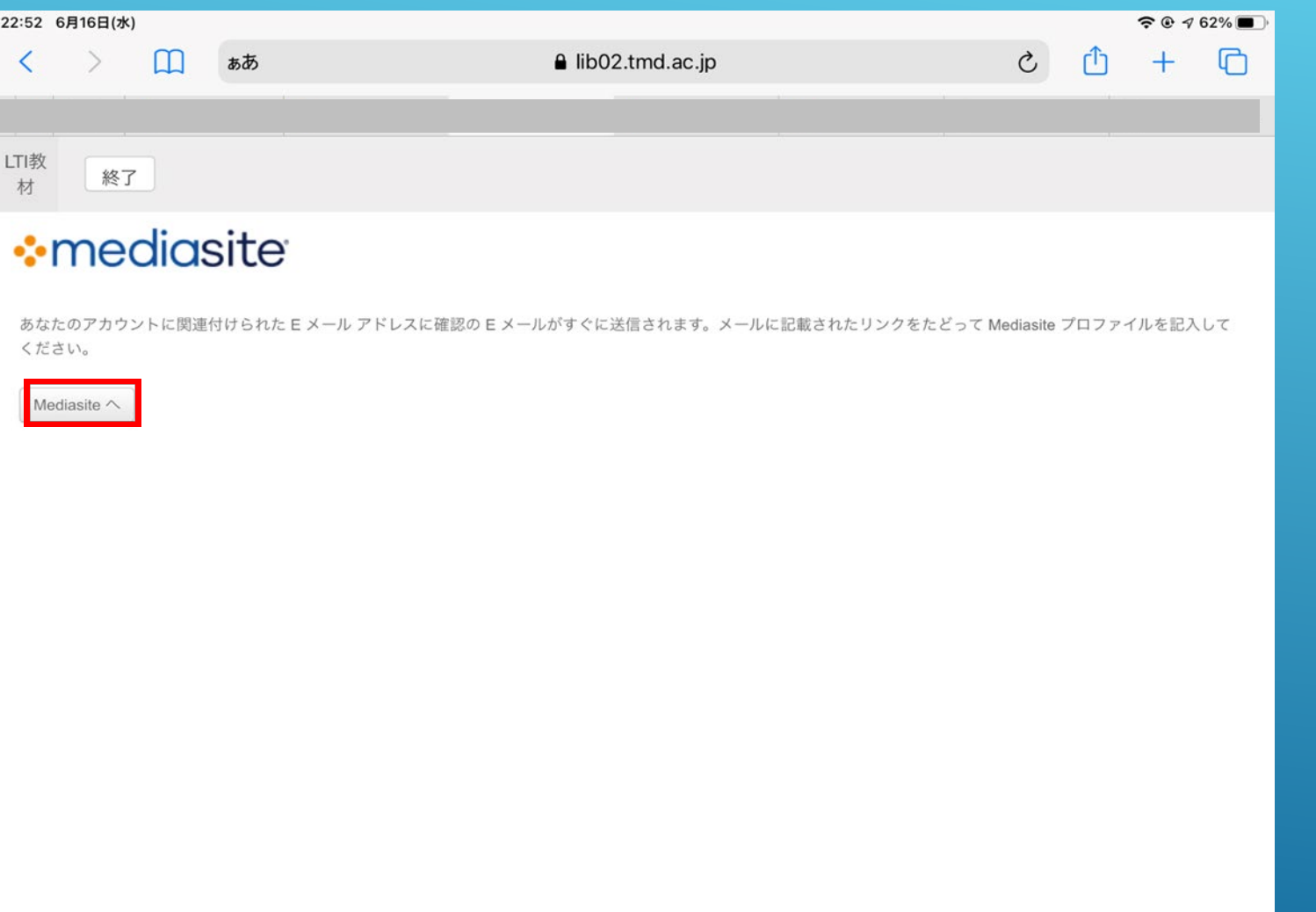